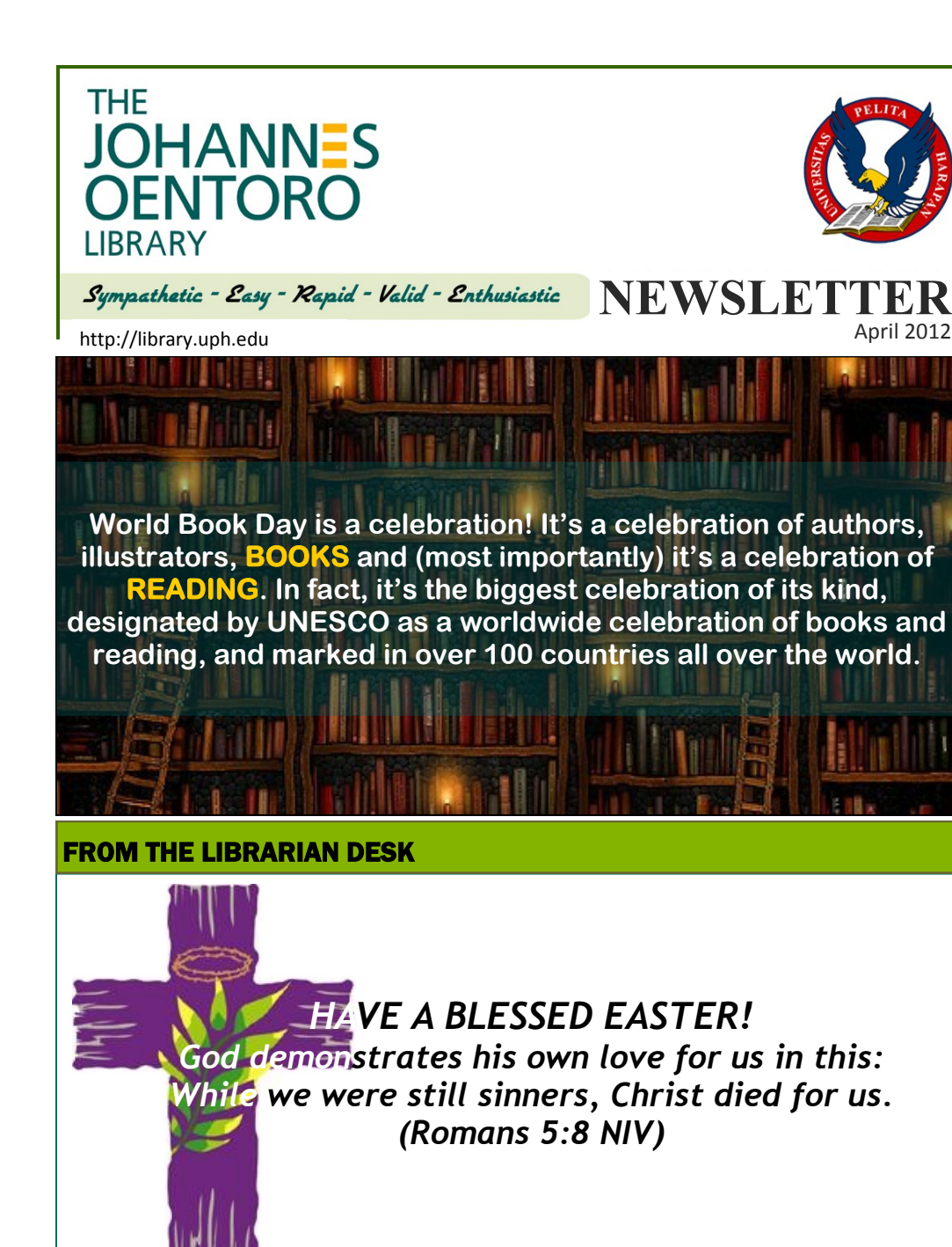

**INFORMATION LITERACY** 

### **Web Directory: DMOZ (Open Directory Project)**

# dmoz open directory project

In partnership with<br>**Aol** Search.

about dmoz | dmoz blog | suggest URL | help | link | editor login

**Computers** 

Recreation

Home

Search advanced

Arts **Business** Jobs, Real Estate, Investing... Movies, Television, Music... Games Video Games, RPGs, Gambling... Kids and Teens Arts, School Time, Teen Life...

Health Fitness Medicine Alternative...

**News** Media Newspapers, Weather...

Reference Maps, Education, Libraries...

Clothing Food Gifts...

Regional US Canada UK Europe...

Society People, Religion, Issues...

Science Biology, Psychology, Physics...

Travel Food Outdoors, Humor...

Internet, Software, Hardware...

Family, Consumers, Cooking...

**Sports** Baseball, Soccer, Basketball...

## World

Shopping

Català, Dansk, Deutsch, Español, Français, Italiano, 日本語, Nederlands, Polski, Pycckuň, Syenska...

Become an Editor Help build the largest human-edited directory of the web

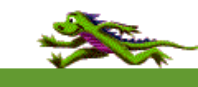

#### Copyright @ 2012 Netscape

#### 5.014.083 sites - 94.718 editors - over 1.010.412 categories

A general review about web directory has been written last month on Newsletter March 2012. This time, one of the web directory will be reviewed. This web directory is DMOZ (Open Directory Project) which will help you to search certain topics via subject-guide and available at http:// www.dmoz.org/

### **A. ABOUT OPEN DIRECTORY PROJECT.**

The Open Directory Project is the largest, most comprehensive human-edited directory of the Web. It is constructed and maintained by a vast, global community of volunteer editors.

**Esterina - Head of Library**

Instead of fighting the explosive growth of the Internet, the Open Directory provides the means for the Internet to organize itself. As the Internet grows, so do the number of net-citizens. These citizens can each organize a small portion of the web and present it back to the rest of the population, culling out the bad and useless and keeping only the best content. The Open Directory is the most widely distributed data base of Web content classified by humans. Its editorial standards body of net-citizens provide the collective brain behind resource discovery on the Web. The Open Directory powers the core directory services for the Web's largest and most popular search engines and portals, including Netscape Search, AOL Search, Google, Lycos, HotBot, DirectHit, and hundreds of others. **B. HOW TO USE Search for a category** a. Think of a topic for which you'd like to find associated websites. You won't be searching for specific sites; you'll search for categories of sites. Sites are added to the DMOZ directory by top-level category and subcategories. b. Determine whether your interest could be indexed into many different categories. For example, if you are searching for robots, listings could either be under the top-level category "Computers" or "Games". c. Go to the DMOZ homepage in your web browser. Enter the topic in the search box and hit "Search." You can narrow or broaden your search by choosing the "Advanced Search" option. This will limit your results to just categories or sites, and it will filter sites for different age levels. g. Study the broad categories on the front page. Each of the nearly 20 categories holds a large number of subcategories about more specific topics. For example, Subcategories in "Health" include "Fitness," "Nutrition" and "Beauty." The deeper into the subcategories you go, the more specific the information becomes. h. Choose and click on a category, and then click on a more specific subcategory. Keep clicking on subcategories until you come to the topic you want.  $\mathbf i$ . Navigate to sites by clicking on the descriptions that show up underneath the subcategory. Each site will have a brief synopsis of the site's content or the product and services the company provides. Return a higher-level (broader) category by clicking on the parent category links at the top of the page. k. Click on a category that ends in the "@" symbol to see a category that's related to the category you're currently in, but which resides elsewhere. For example, if you click on "Computers," "Software" and then "Games@" you will be redirected to "Games: Video Games." You can return to the previous category by using the "Back" button on your browser. **Reference:** eHow. How to use DMOZ. Retrieved March 21, 2012 from http:// www.ehow.com/how\_2164290\_use-dmoz.html DMOZ. About ODP. Retrieved March 21, 2012 from http://www.dmoz.org/ about.html

- d. Read through the search results. The categories that match your interest will be listed at the top of the page and individual sites that match the search query are listed below that. Note that the search results aren't listed as top-level categories; they are divided into sub-levels as well.
- e. Click on the category that best matches your needs and look at the sites listed below. If one of the sites matches, click on the site's link to visit that site.

## **Browse for a category**

f. Use the DMOZ homepage to browse categories. Do this if you don't have a specific idea of what types of sites you're looking for or if you just want to see what's new on the Web.

C Randy Glasbergen www.glashergen.com

"A blank screen with no sound. It's the Reading Channel."

0  $\Omega$ 

**SLASBERGE** 

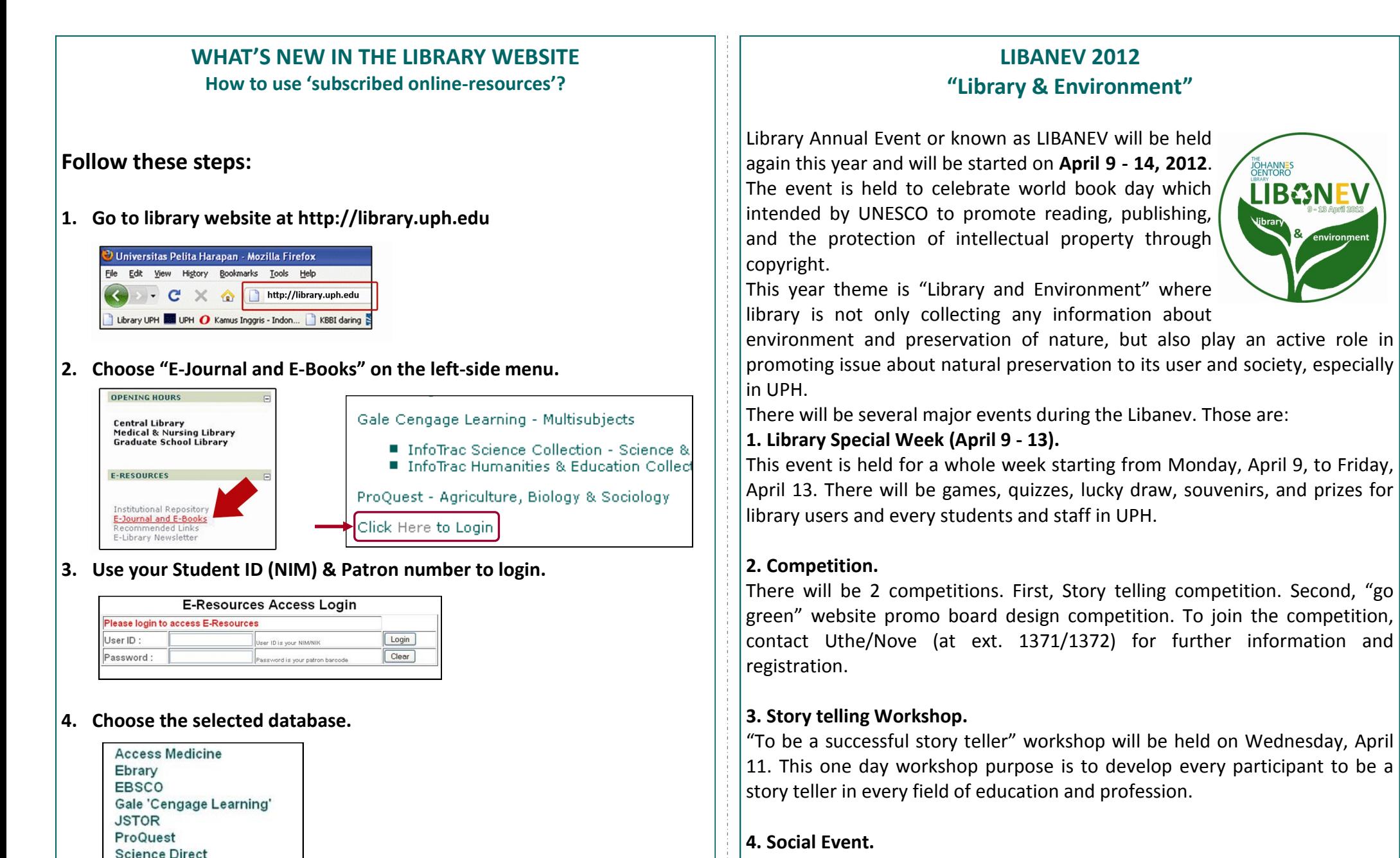

This event will take place at Desa Teluk Naga on Saturday, April 14. The purpose is to share humanity solidarity to the nearby society at UPH and to encourage the environment about reading interest and habit.

Springerlink

# **CHRISTIAN LITERATURE SECTION**

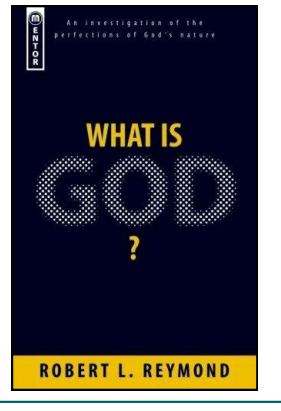

**Title** : What is God? **Author** : Robert L. Reymond **Publisher** : Mentor Book **Call Number**: 231 REY w Location : Central Library 3rd floor

### -Read more about this book in Library-

The God of the Bible is not recognized from many media pronouncements where religion is only news so long as someone is using God to promote their campaign -or war. So -is it surprising that many people do not know who God is?

The apostle Paul said that it was pointless trying to prove God's existence because everybody, on some level, knew that already (even atheists!). The more important question for people is 'What is God?'.

## **ANNOUNCEMENT**

-Visit library website to update news & announcement-

- Due to the Good Friday, library will be closed on Friday-Saturday, April 6-7, 2012.
- Library offers an ILTP program which available for every students and staff (academic/non-academic) to getting know more about: Information Problem Solving (The Big6), Topic and Research Question, Library A to Z, Using Online Database, Internet Research, Web Evaluation, SQ3R (the reading skill), Basic Paper Writing, and Plagiarism & Citation Style. Please contact Information Desk @ ext. 1370 or email us: library@uph.edu for our ILTP Program.
- Check out photos of library at **http://www.flickr.com/photos/jo\_library/**
- Databases subscribed by DIKTI, i.e. EBSCO (Business Source Elite, & MEDLINE with full text) and ProQuest are temporarily unavailable until next announcement.

# **SUBSCRIBED ONLINE DATABASES**

#### **By UPH :**

**AccessMedicine -** Health and Medicine

**Ebrary** - Multisubjects (e-books)

**EBSCO** - Academic Search Complete, Business Source Premiere

**GVRL (Gale Virtual Reference Library)** - Multi Subject e-reference books

**JSTOR** - Humanities, Social Sciences, and Sciences

**JSX Transaction and demand History -** Capital market (in library only)

**Springerlink -** All Subjects

**ScienceDirect -** Agricultural, Biological Science, Engineering back files up to 1984.

### **By DIKTI :**

**EBSCO -** Health Sciences, Medicine & Business **Cengage** - Sciences, Humanities, & Education **ProQuest** - Agriculture, Biology, & Sociology

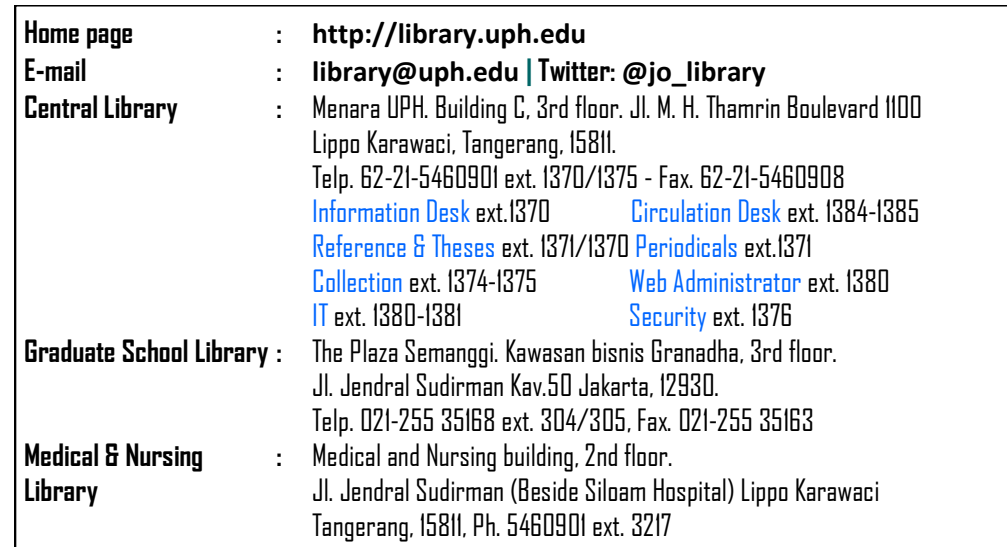